# **COMODO** Internet Security PREMIUM

# **МОИ НАСТРОЙКИ**

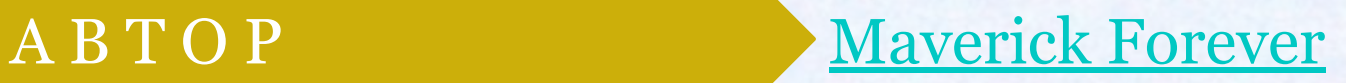

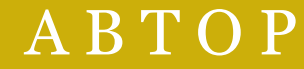

#### **ОГЛАВЛЕНИЕ**

#### **4. Введение**

(ǿто, как и почему?)

#### **УСТАНОВКА**

#### **6. Основные настройки**

(DNS сервис, облачный анализ)

#### **7. Настройка установки**

(выбор необходимых для установки компонентов)

#### **8. Настройка сервисов Яндекса**

(выбор сервисов от компании «Яндекс»)

#### **РАСШИРЕННЫЕ НАСТРОЙКИ**

#### **9. Расширенные настройки**

(более детальные настройки программы)

#### **10. Выбор конфигурации**

(Internet Security, Proactive Security, Firewall Security)

#### **11. Настройки интерфейса**

(язык, тема, оповещения, установка пароля и т.д.)

#### **12. Настройки обновлений**

(расписание проверок антивирусной базы, программы)

#### **13. Ведение журнала**

(ведение журнала событий, импорт, данные об использовании)

#### **14. Настройка антивируса**

(режим, оповещения, дополнительные настройки)

#### **15. Запланированное сканирование**

(расписание сканирования, типы)

#### **ОГЛАВЛЕНИЕ** (продолжение)

# **16. Настройки HIPS**

(режим, оповещения, дополнительные настройки)

# **17. Настройки SandBox**

(изолированная среда, очистка «песочницы»)

# **18. Авто-sandbox**

(правила, исключения)

# **19. Viruscope**

(ведение записи, оповещения)

#### **20. Настройки фаервола**

(режим, оповещения, дополнительные настройки)

## **21. Глобальные правила фаервола**

(настройки, изменение правил)

#### **22. Скрытие портов**

(настройка глобальных правил, оповещение о входящих соединениях)

#### **23. Сетевые зоны**

(режим, оповещения, настройки)

# **24. Настройки репутации файлов**

(доверенные поставщики, неизвестные, «облако»)

# **25. Настройки виджета**

(виджет, настройки, режимы)

# **26. Итог**

(заключение)

#### **ВВЕДЕНИЕ**

Мой выбор – COMODO Internet Security PREMIUM. Это целиком и полностью бесплатный антивирусный комплекс, сильными сторонами которого являются проактивная защита (HIPS) и брандмауэр (он же фаервол). Кроме того у него есть изолированная среда, т.н. «песочница» (SandBox), изолирующая подозрительные (неизвестные)/вредоносные объекты и не позволяющая им вести свою разрушительную деятельность (возможную и явную).

- Он не прожорлив и при должной настройке весьма надежен и не донимает пользователя оповещениями. Я пользуюсь им около 6-7 лет и он меня НИ РАЗУ не подвел (т.е. не пропустил заразу), но справедливости ради хотелось бы еще уточнить что я более-менее опытный пользователь.
- Хочется еще сказать несколько слов тем кто боится ставить COMODO, считая (порой по чужим отзывам) его чересчур сложным, параноидальным, забагованным, требовательным к ресурсам и т.д. и т.п. Это не так. Поверьте. Не намного он сложнее чем любой другой антивирус класса Internet Security. Параноидальность есть результат настроек, которые делал ПОЛЬЗОВАТЕЛЬ, т.е. те кто, не разобравшись в тонкостях, стал закручивать гайки сами виноваты в первую очередь. Все в нем весьма гибко настраивается под любого и каждого, нужно лишь немного разобраться. Багов в нем не так уж и много, а те что есть (я не специалист и не стану углубляться), уверен исправят разработчики. Он не требователен к системным ресурсам. А еще он целиком и полностью БЕСПЛАТНЫЙ для всех и каждого. **Зачем платить?**

#### **ВВЕДЕНИЕ** (продолжение)

Наверное многие со мной не согласятся, но я считаю что его первоочередная задача ПРЕДОТВРАЩАТЬ заражение, а не бороться с ним, т.е. его желательно ставить на свежеустановленную систему (или хотя бы гарантированно чистую). Для очистки зараженных машин есть отдельный продукт от этой же компании – COMODO Cleaning Essentials и много других продуктов от других компаний. Повторюсь: мне еще не приходилось после COMODO чистить систему. Я периодически проверяю ее сторонними сканерами и они неизменно отвечают что заразы нет. Это ли не показатель? У меня два компьютера: ноутбук (i7, 8Гб ОЗУ, 7200 rpm HDD, ОС Windows 8.1 x64) и стационарный компьютер (Intel Core 2Duo, 2 Гб ОЗУ, 7200 rpm HDD, ОС Windows XP SP3 x32) и на них он работает исправно и быстро.

Я покажу вам какие у меня настройки и начну с установки этого комплекса, потому что уже на данном этапе пользователю предлагается внести кое-какие изменения…

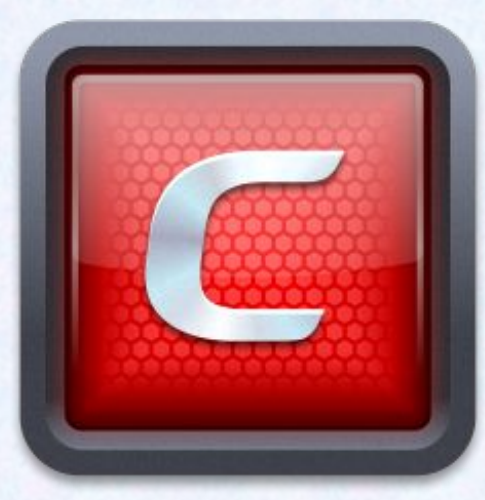

# **ОСНОВНЫЕ НАСТРОЙКИ** (установка)

1. Я отказался от DNS сервиса COMODO, потому что он не очень эффективен, по крайней мере в RU-регионе, и может создать некоторые проблемы при использовании сети ИНТЕРНЕТ (например он может заблокировать безопасный сайт).

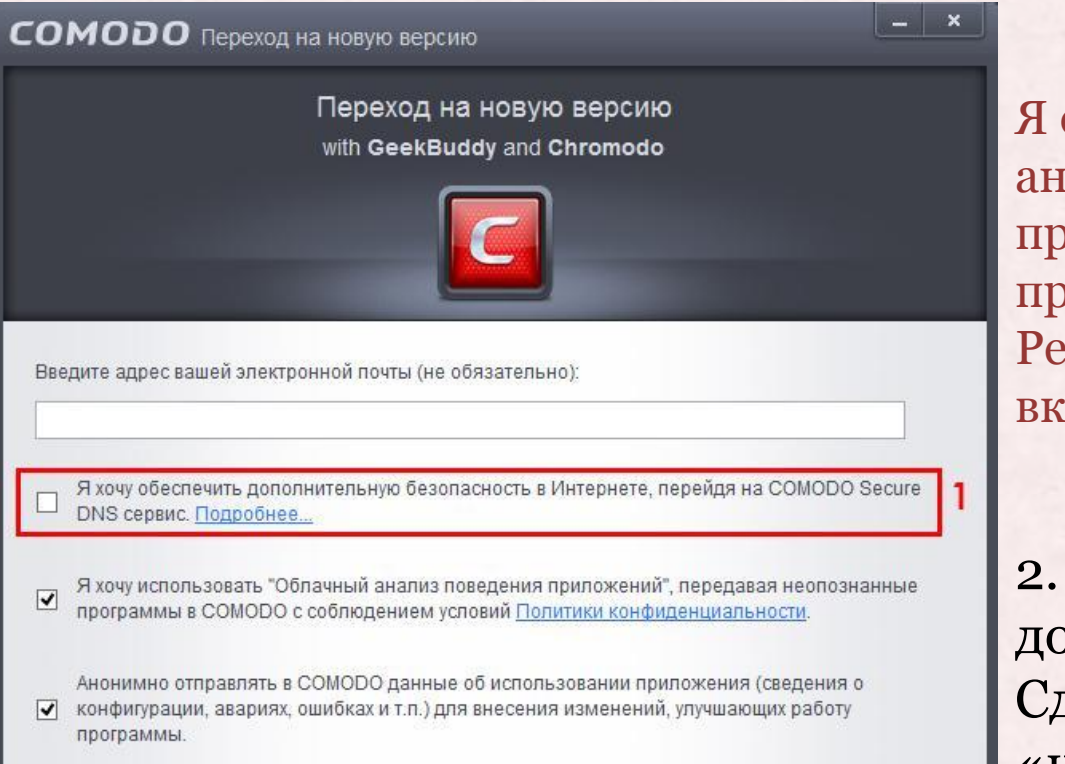

Я оставил включенными «облачный анализ» и «отправку данных о работе программы». Не вижу в этом никаких проблем. Рекомендую оставить их включенными.

2. ОБЯЗАТЕЛЬНО перейдите к дополнительным настройкам. Сделать это можно нажав кнопку «настроить установку».

Отмена

## **НАСТРОЙКА УСТАНОВКИ** (установка)

3. Здесь можно выбрать необходимые для установки компоненты. Я выбрал COMODO Antivirus и COMODO Firewall. Это основные компоненты и они по сути определяют комплекс Internet Security.

COMODO GeekBuddy – это сервис, позволяющий получить онлайнподдержку. Общение осуществляется в ЧАТе. Сервис платный с пробным периодом. Рекомендую отказаться.

Также я отказался от браузера Chromodo, потому что в нем нет возможности проводить синхронизацию закладок, паролей и прочих данных с серверами Google, а для владельцев смартфонов с ОС Android это не удобно.

4. Вернемся к предыдущему меню.

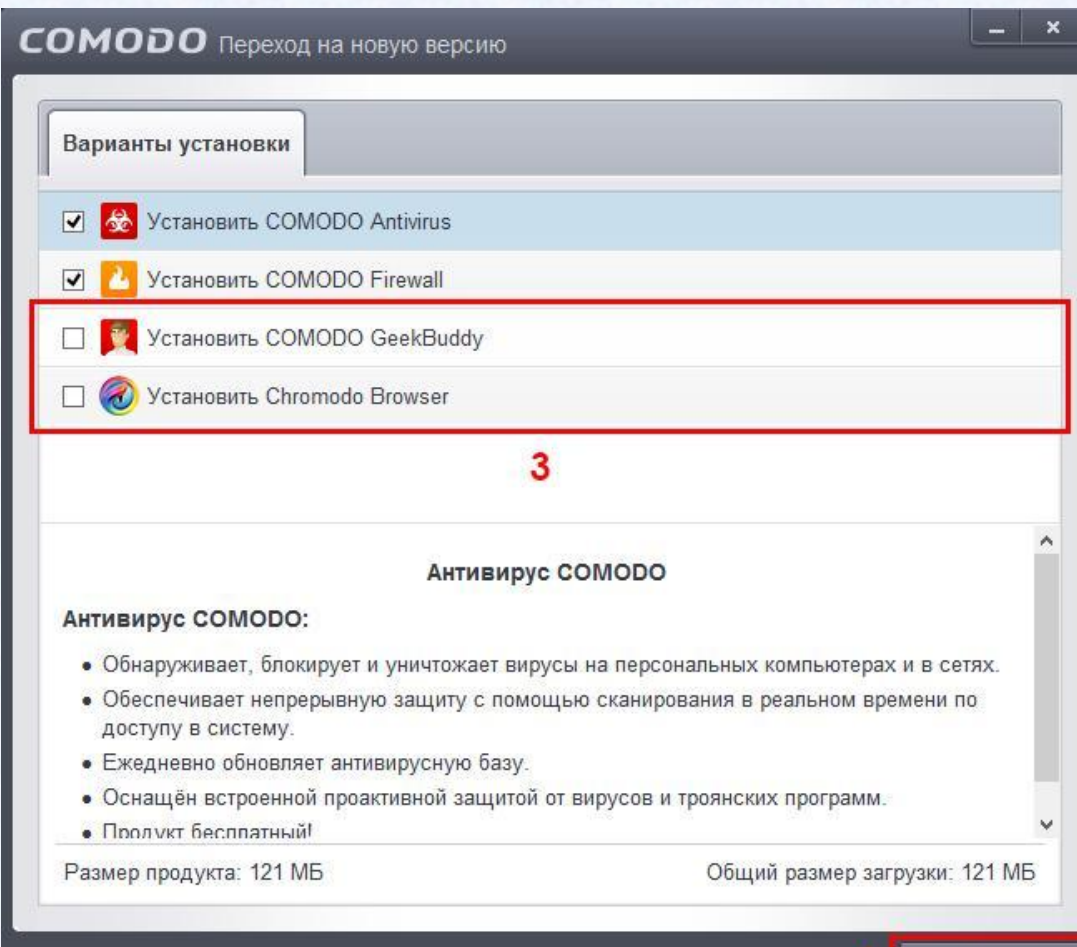

< Назал

# **НАСТРОЙКА СЕРВИСОВ ЯНДЕКСА**

(установка)

5. Выбор необходимых сервисов от компании-партнера «Яндекс». Рекомендую отказаться, чтобы не захламлять систему.

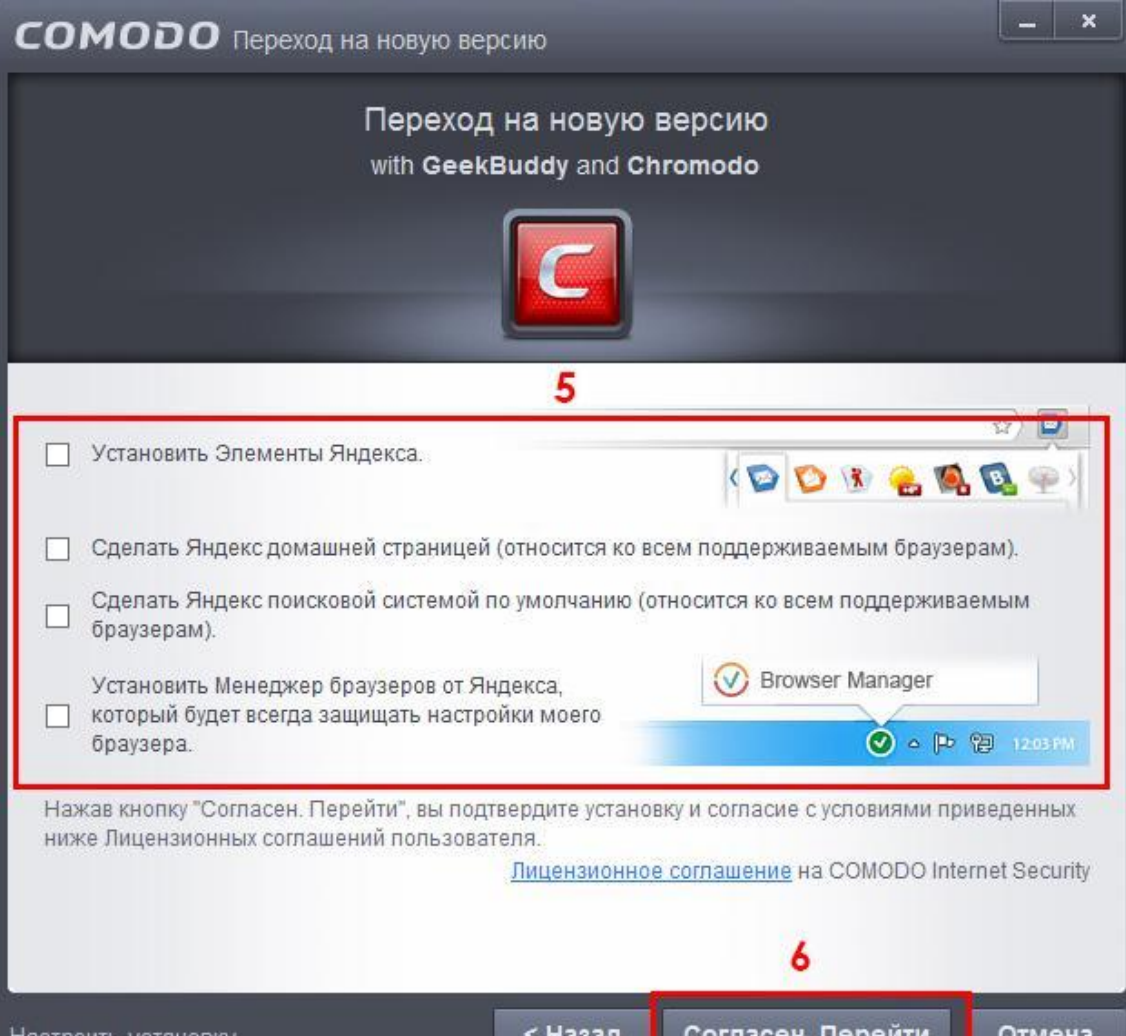

Хотя ярым фанатам сервисов Яндекса это все может пригодится.

6. Для начала установки с выбранными параметрами нажмите кнопку «Согласен. Перейти». Начнется установка COMODO Internet Security.

# **РАСШИРЕННЫЕ НАСТРОЙКИ**

1. Итак мы переходим к более детальным настройкам COMODO Internet Security. Для этого открываем главное окно программы, разворачиваем главное меню через кнопку «задачи» (зеленая стрелочка). Задачи

2. Теперь откроем любое дополнительное меню из выделенного блока. В нем (в каждом) есть кнопка «расширенные настройки».

Каждому меню (2) соответствует свой набор дополнительных возможностей и настроек. Рекомендую ознакомится с ними.

3. Открыть «расширенные настройки» можно нажав соответствующую кнопку. Кроме того она есть и в виджете. <sup>•</sup>

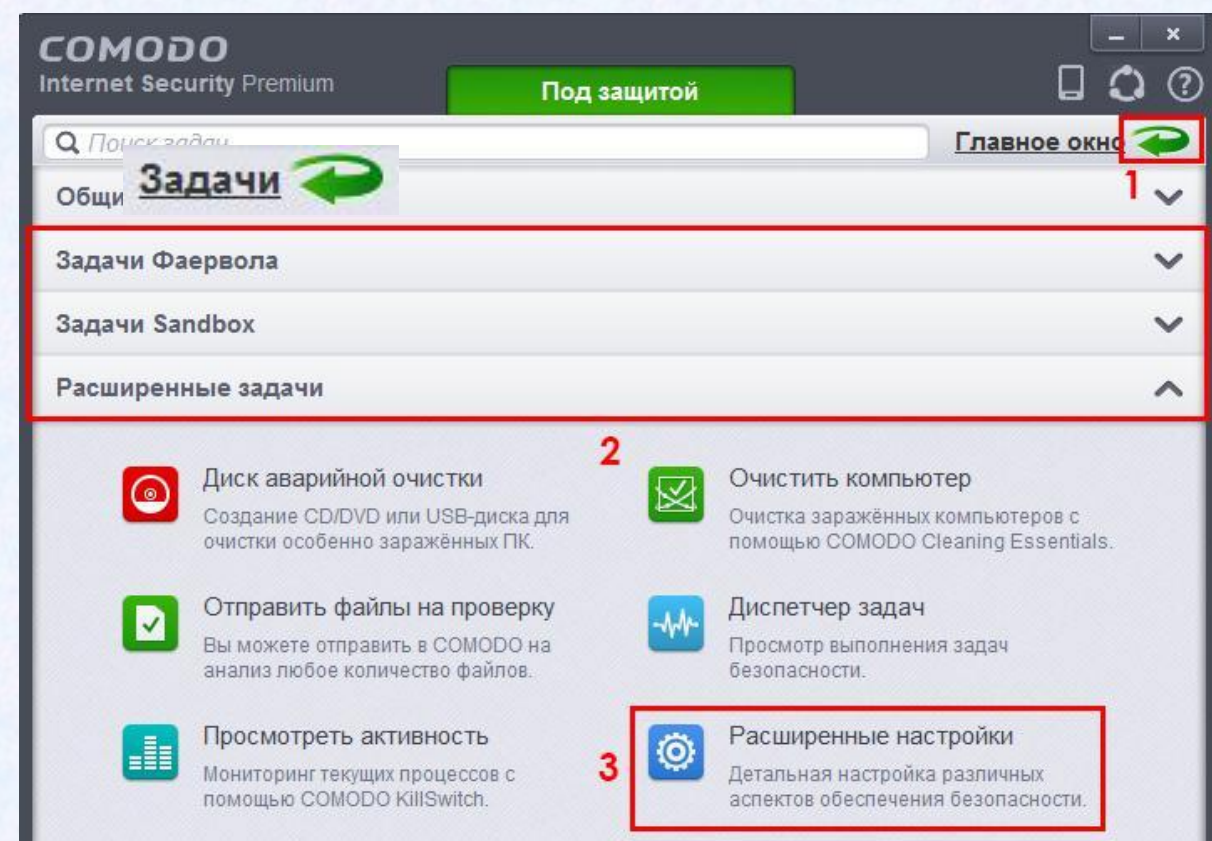

#### **КОНФИГУРАЦИЯ**

В расширенных настройках перейдите во вкладку «конфигурация». Я выбрал конфигурацию Proactive Security, т.к. в данном режиме проактивная защита COMODO работает на все 100%. Конфигурацию желательно изменить в самом начале, сразу же после установки, ибо настройки меняются/сбрасываются. Проактивная защита COMODO одна из его сильнейших сторон, и было бы глупо пренебрегать ею. Рекомендую.

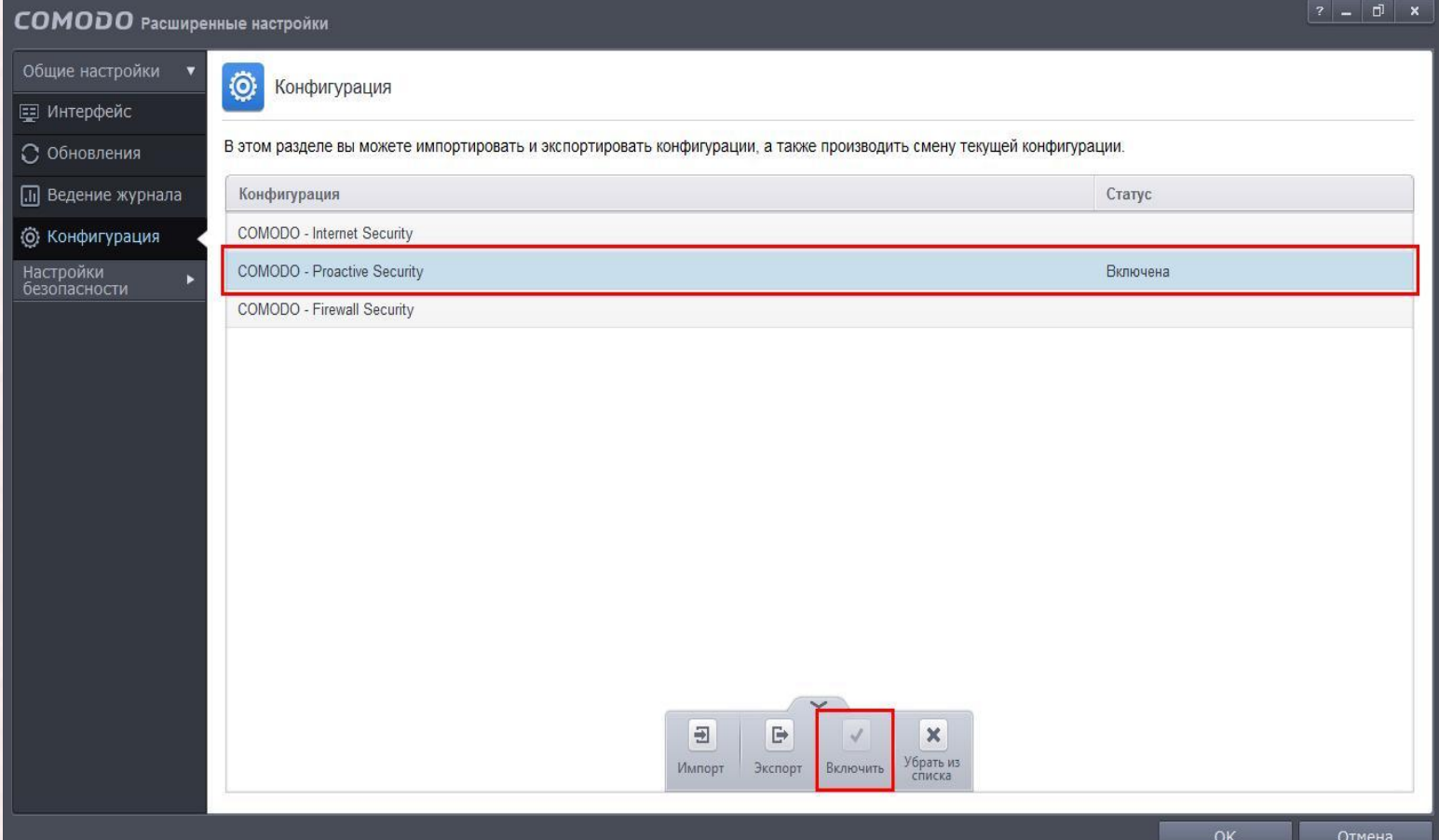

# **ИНТЕРФЕЙС**

Рекомендую поставить галочки как у меня. Рекламы нет, надоедливых приветствий тоже.

Кроме того здесь можно выбрать тему согласно вашему видению прекрасного.

Настройки можно защитить паролем. Но мне это не нужно.

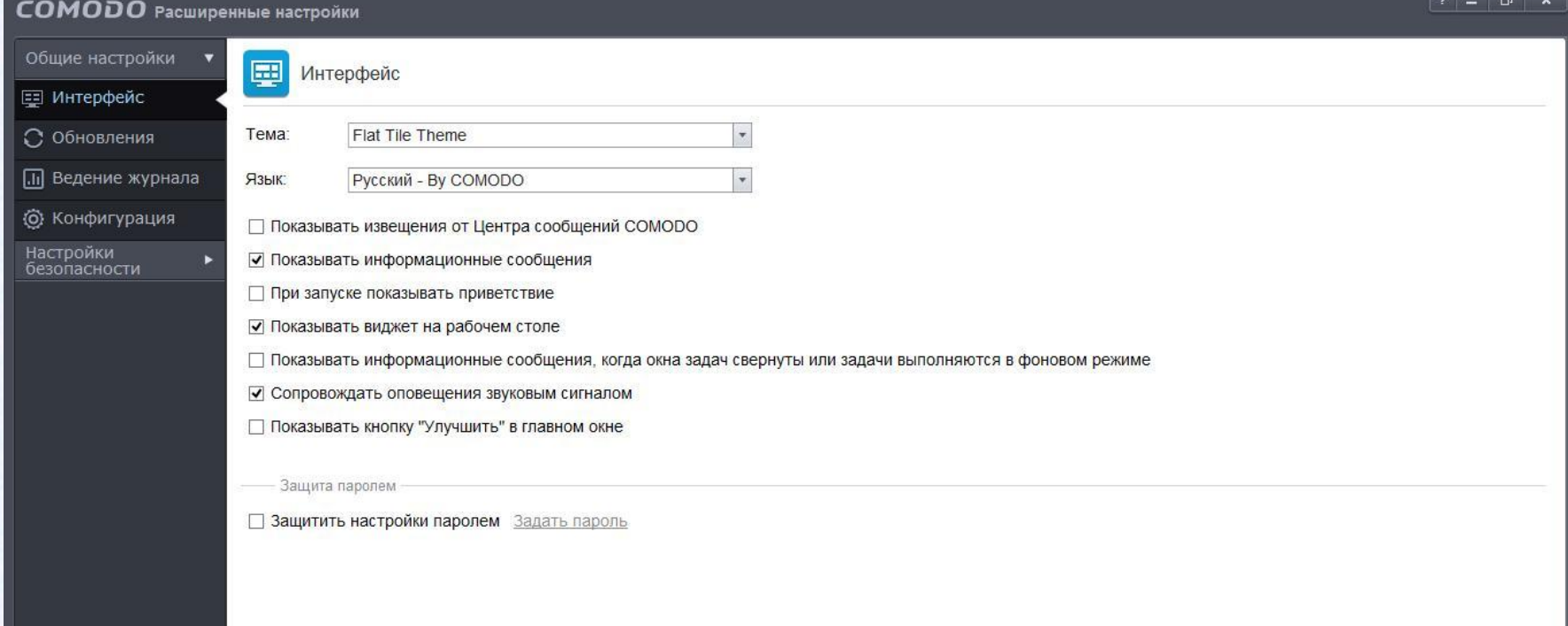

11

## **ОБНОВЛЕНИЯ**

Такие настройки обновлений стоят у меня. Я отключил автоматическую загрузку обновлений программы, чтобы была возможность в удобное для меня время загрузить их и установить.

При переходе с одной версии на другу (например с 7 на 8) желательно удалить вручную данную версию, почистить ОС и затем установить новую. Так вы сможете избежать возможных багов (иногда они появляются).

Бывали случаи когда в результате «аварии» на серверах COMODO обновления не выпускались более 24 часов. Заражения системы не произошло. Я считаю что в наше время антивирусный модуль идет как дополнение и ставку нужно делать на проактивные технологии (HIPS) и изолированную среду (SandBox), благо у COMODO есть и то и другое.

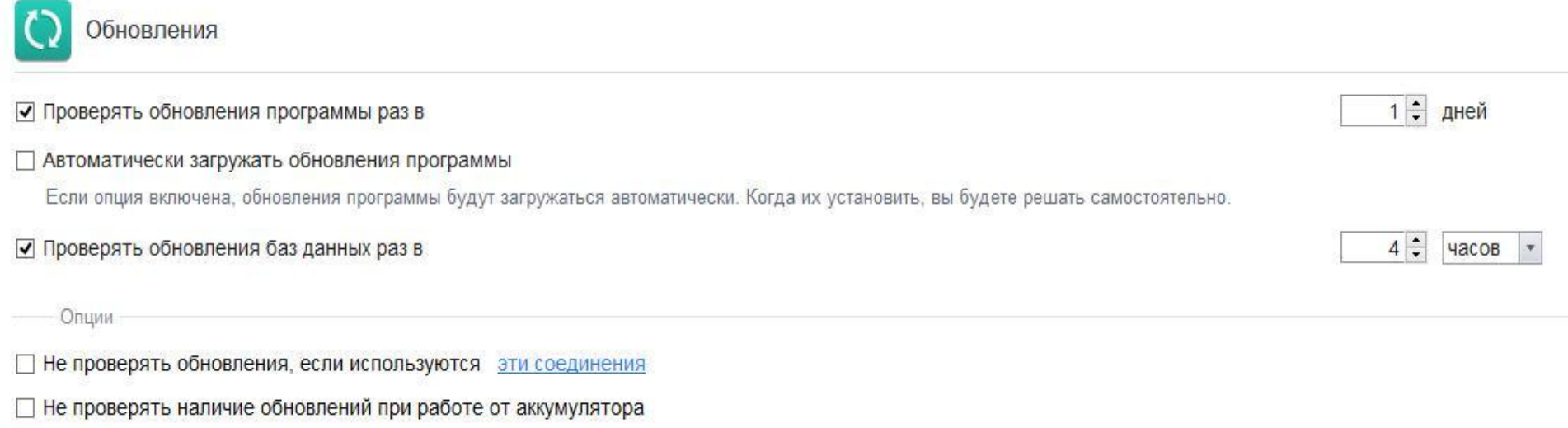

#### **ВЕДЕНИЕ ЖУРНАЛА**

Здесь нет ничего интересного. Вроде даже не менял ничего. Кстати, если вы вдруг захотите отключить передачу данных о работе программы, то сделать это можно здесь же.

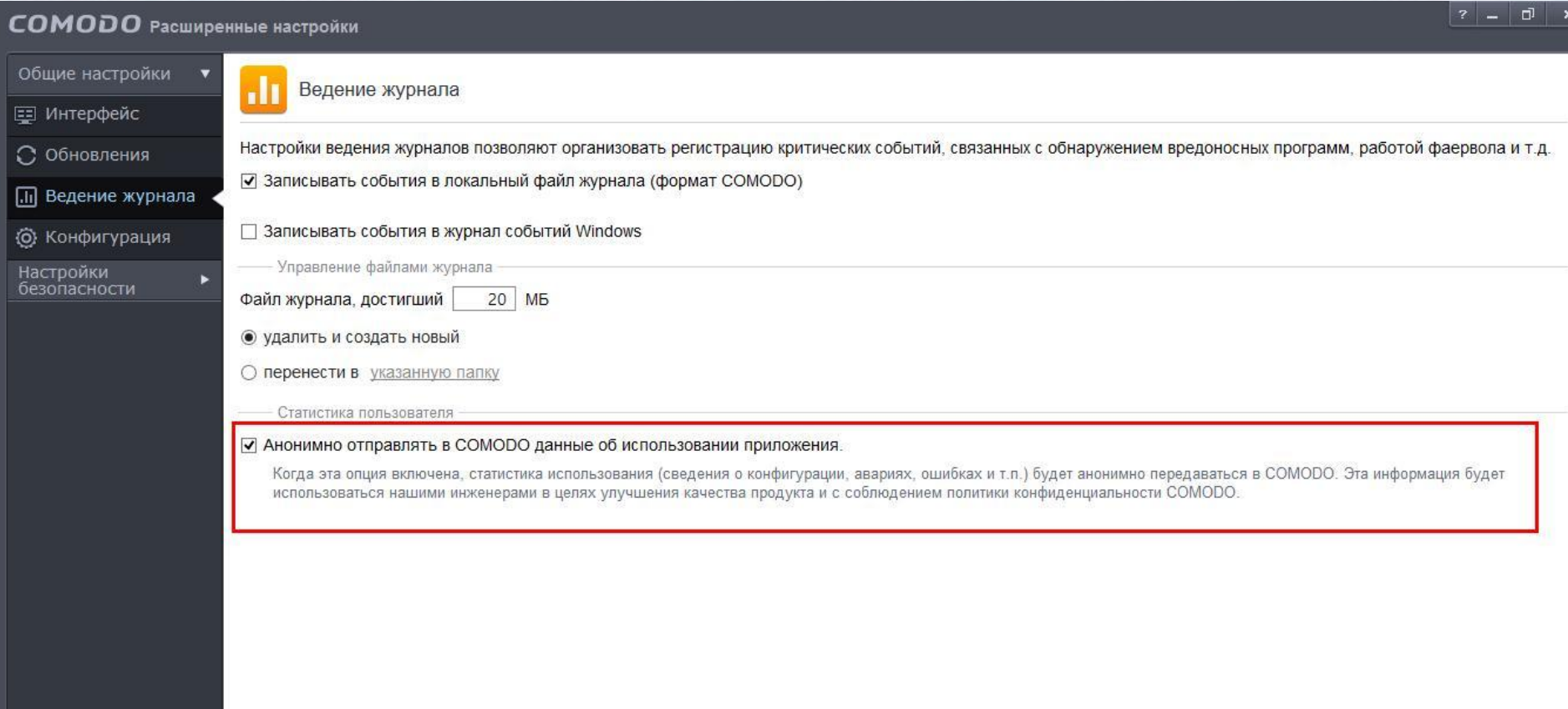

# **НАСТРОЙКИ АНТИВИРУСА**

Настройки я «подтянул». Так они мне больше нравятся. Оптимизацию процесса сканирования рекомендуется включать на слабых машинах. Мне это не нужно. «Максимальные размеры» можно оставить по умолчанию, но я немножко увеличил их, благо мощность ПК позволяет.

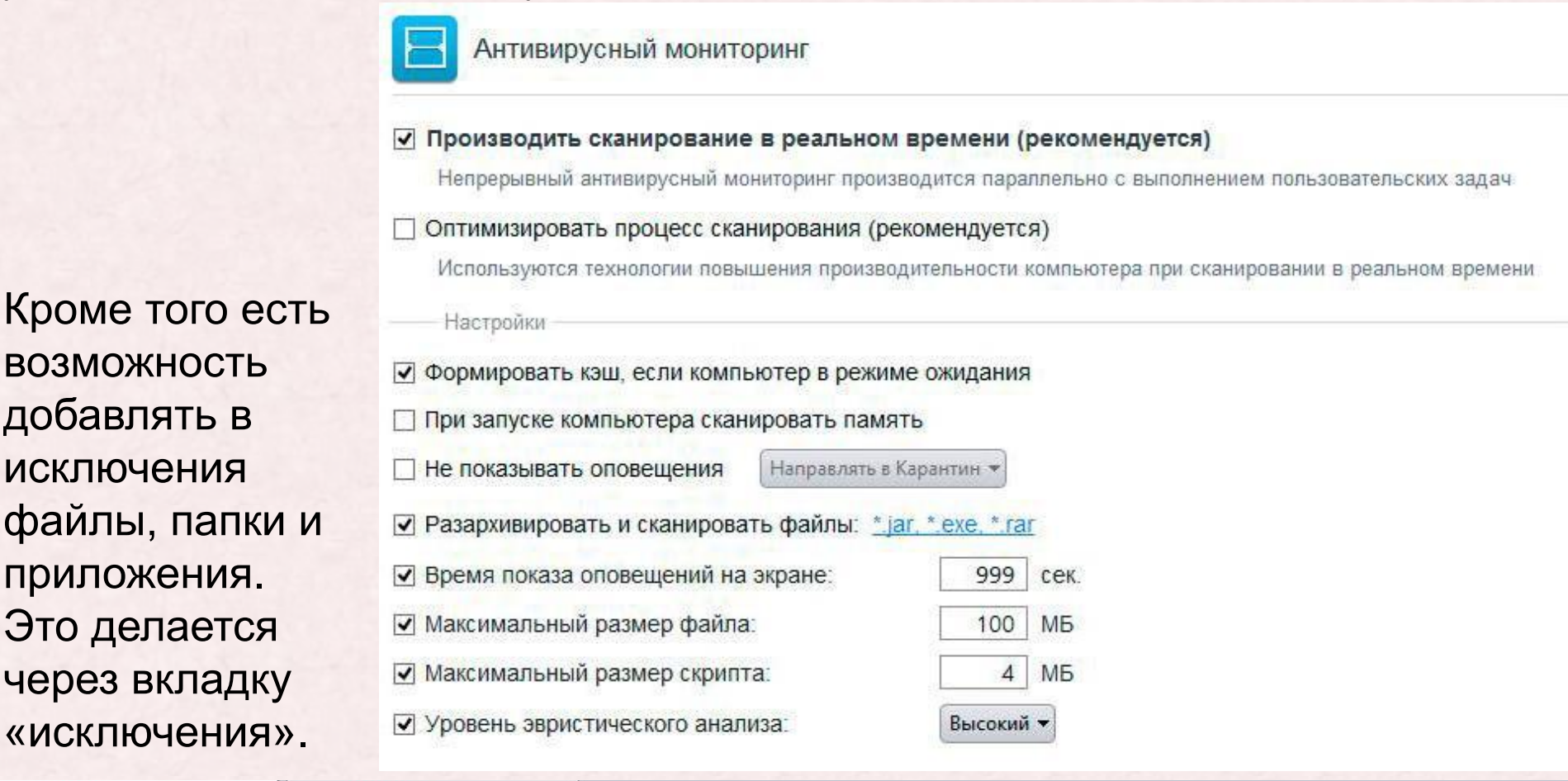

Исключенные пути

Исключенные приложения

Файлы и папки, приведенные ниже, будут исключены из сканирования. Это распространяется на сканирование в реальном времени, ручное и запланированное сканирование

#### **ЗАПЛАНИРОВАННОЕ СКАНИРОВАНИЕ**

Здесь можно добавлять или удалять расписания сканирования. У меня все выключено, т.к. не вижу в этом смысла, но может быть кому-нибудь это пригодится. Сам по себе инструмент довольно таки полезный. Следующую вкладку «исключения» я не стану рассматривать, потому что там все по умолчанию. Нет ничего интересного.

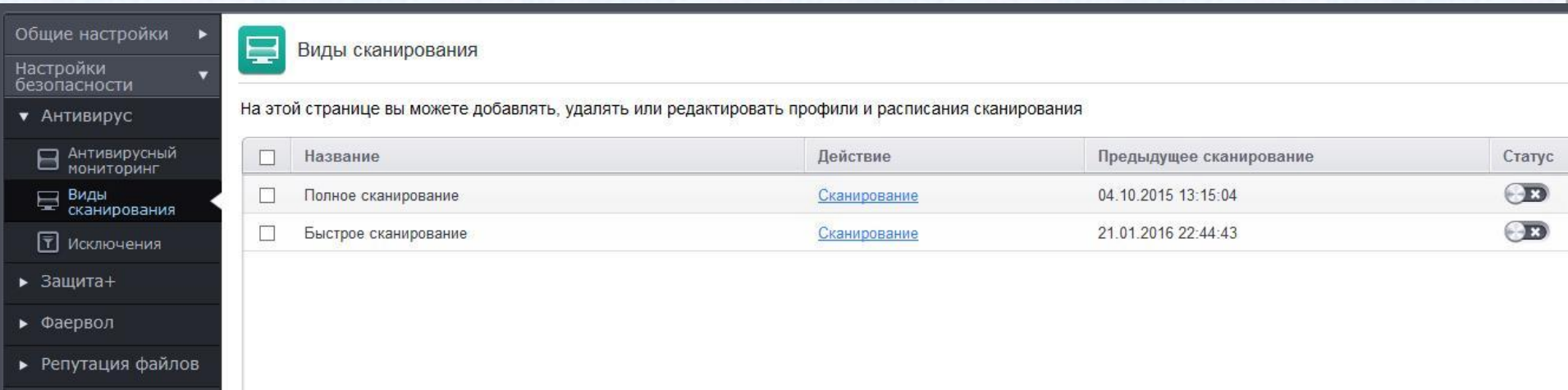

А мы переходим к…

# **НАСТРОЙКИ HIPS**

HIPS активен и настройки «подтянуты», ведь именно на него и опирается COMODO. Он один из лучших.

У меня включен «безопасный режим», как по мне самый оптимальный, НО, сразу же после установки CIS на чистую систему, т.е. не зараженную (Если только уверены!), рекомендую поставить «режим обучения», и позапускать различные программы, чтобы в дальнейшем можно было избежать массы всплывающих оповещений, которые неопытного пользователя могут напугать и запутать. Если же система свежеустановленная, и предстоит установка массы новых программ (Если вы ставите то что знаете!), вполне подойдет и режим «чистый ПК». В дальнейшем, когда все утрясется, рекомендую поставить «безопасный режим». НЕ РЕКОМЕНДУЕТСЯ ОТКЛЮЧАТЬ HIPS!

#### V Использовать HIPS

#### Безопасный режим ▼ Настройки мониторинга

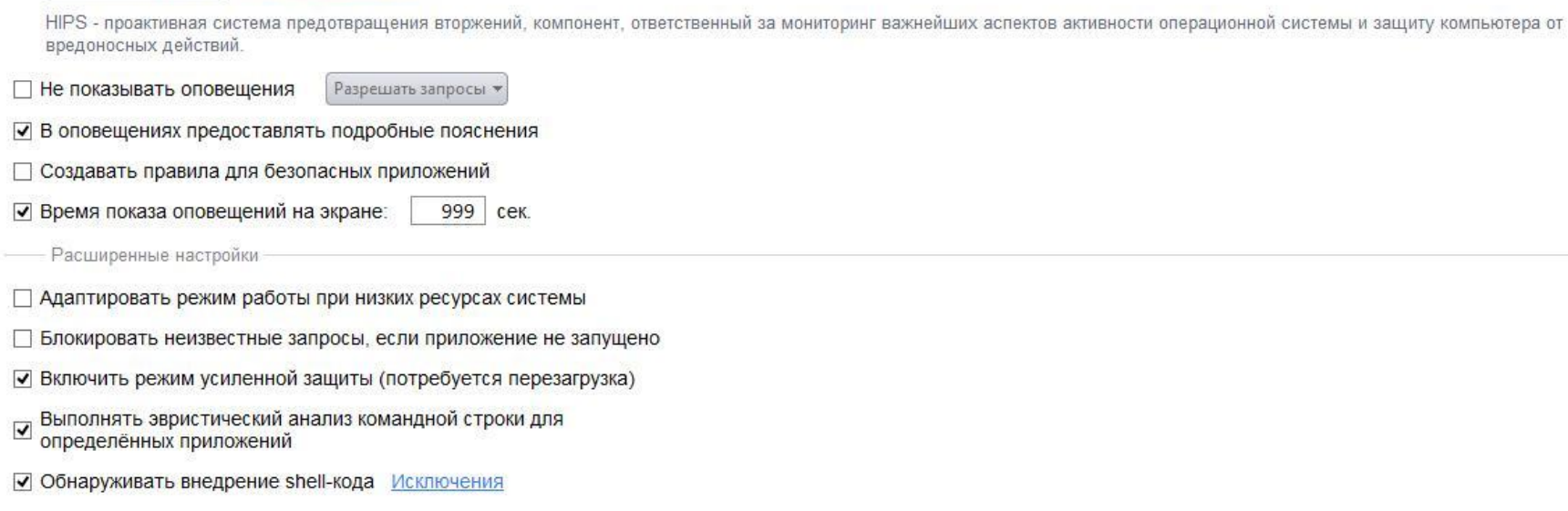

# **НАСТРОЙКИ SANDBOX**

Остальные пункты, посвященные HIPS я пропущу, потому что там все по умолчанию и нет ничего интересного. Все правила «из коробки». Я доверяю COMODO, чего и вам советую. Перейду к изолированной среде.

Вот мои настройки изолированной среды. Неизвестные объекты COMODO автоматически кидает в нее, чтобы они не могли нанести вред. Даже если это ложное срабатывание, перестраховка не помешает.

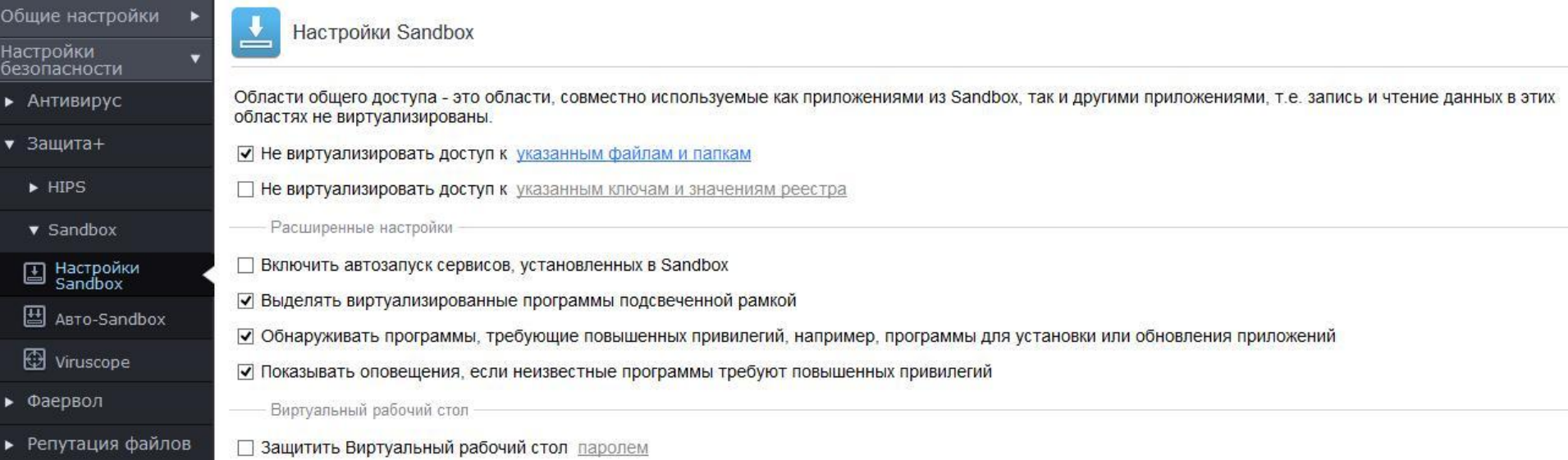

Кстати, очистить SandBox можно через главное меню программы. Вкладка «задачи sandbox».

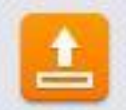

Очистка Sandbox

Очистка содержимого и удаление данных Sandbox.

17

### **АВТО-SANDBOX**

Здесь включается/отключается автоматическая изоляция в «песочнице». У меня она включена. Не беспокоит, ведь созданы правила для всех программ и в особенности тех, которые COMODO считает подозрительными (т.е. неизвестные). Для некоторых я создал исключения, т.к. уверен в их безопасности.

Если вы только установили систему и вам предстоит установка разных программ, то советую отключить авто-sandbox на некоторое время, ибо замучаетесь.

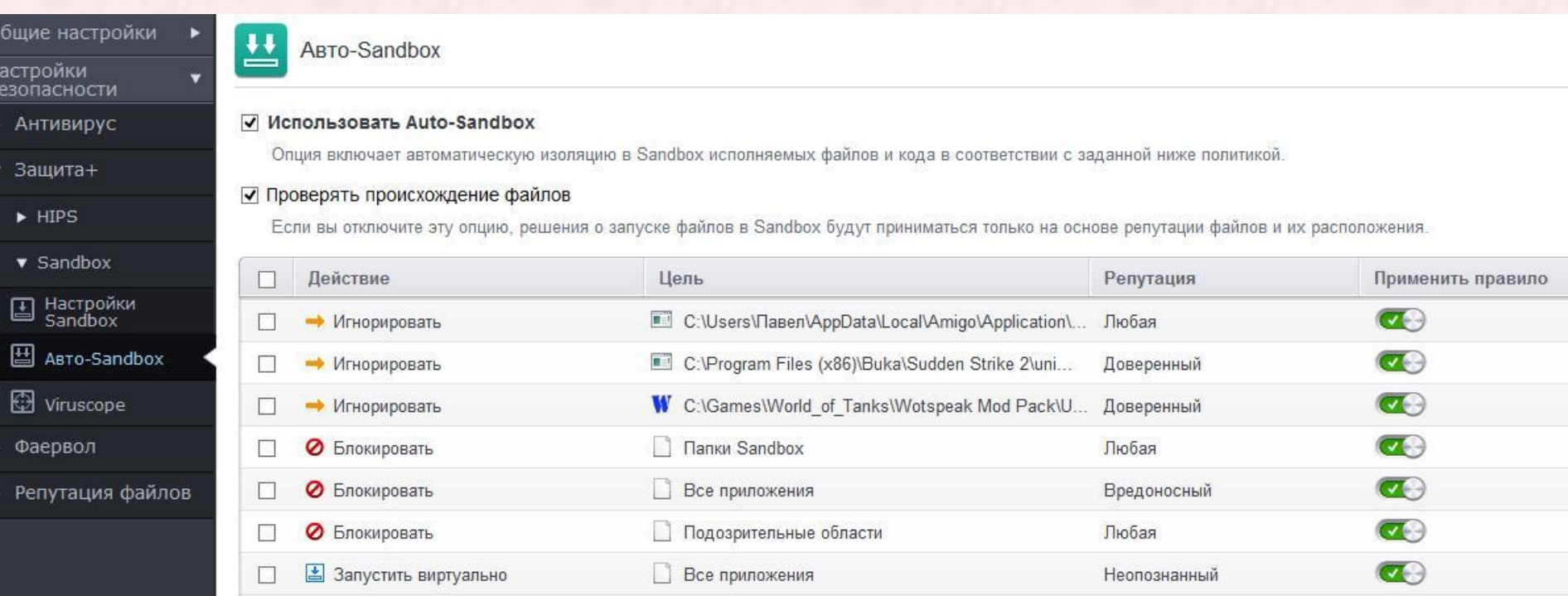

## **VIRUSCOPE**

Viruscope активен. По умолчанию. Не отключал. Я не стал включать опцию «не показывать оповещения», т.к. люблю сам все контролировать, но т.к. система кристально чистая, то оповещений нет.

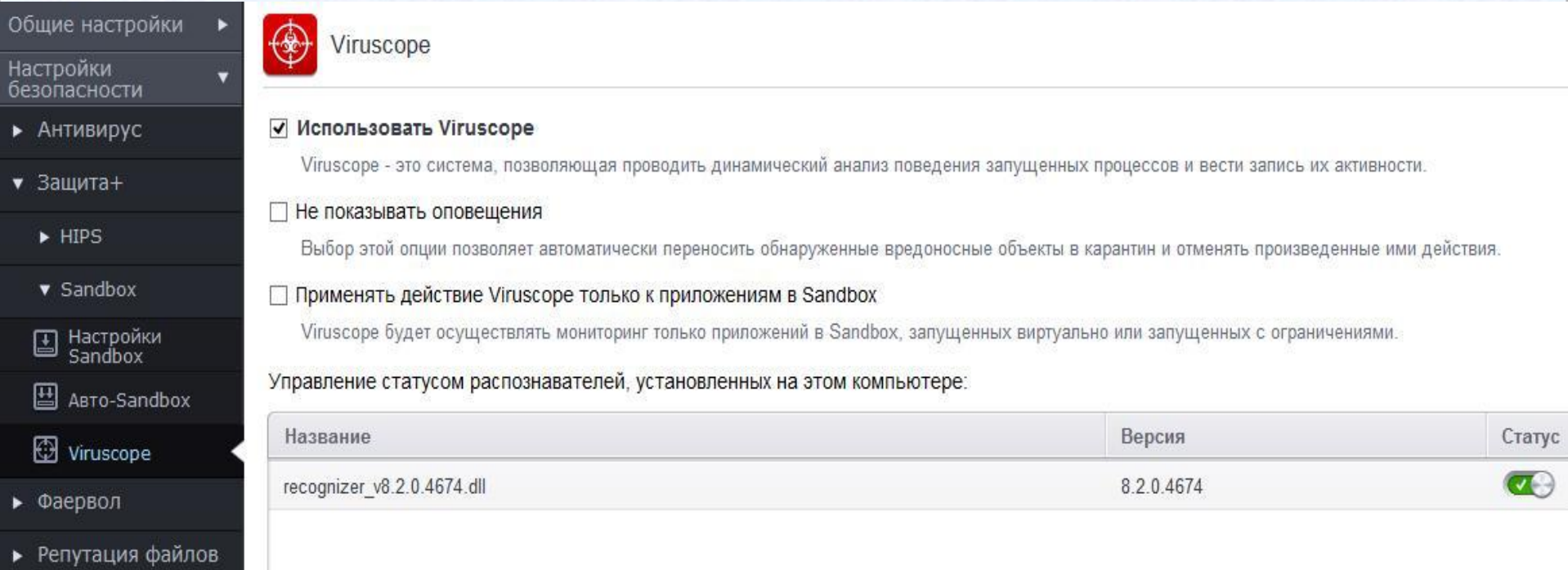

# В целом все ясно. Переходим к фаерволу.

# **НАСТРОЙКИ ФАЕРВОЛА**

Стоит режим «пользовательский набор правил», потому что сам хочу решать чему нужно разрешить доступ к сети, а чему нет. В целом ничего особенного. Можно настроить его для работы без оповещений. Каждому свое.

Для всех новых программ он выдает оповещение с довольно обширными вариантами выбора правил.

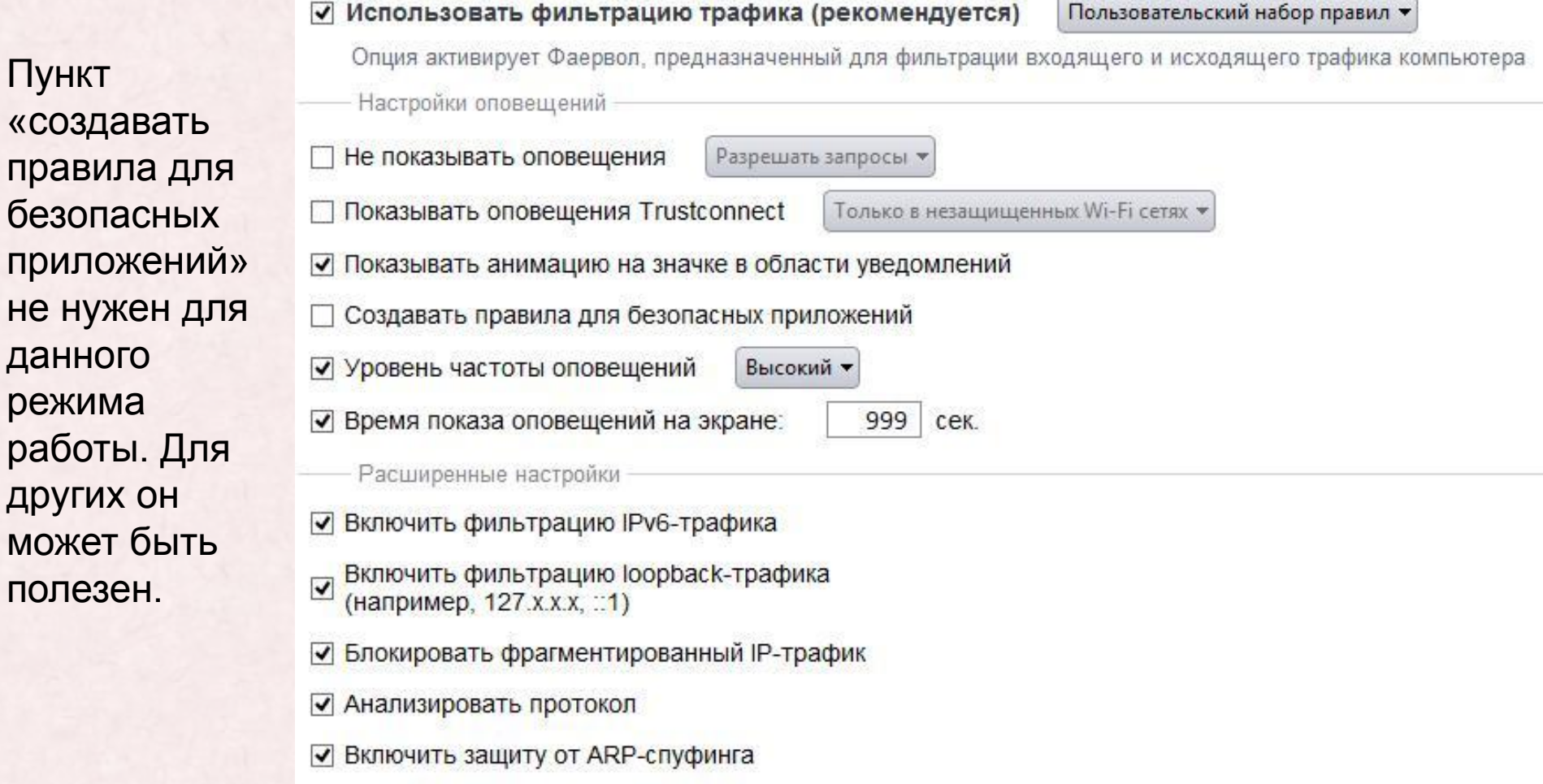

# **ГЛОБАЛЬНЫЕ ПРАВИЛА**

Правила для приложений я пропущу, т.к. они у каждого свои. Глобальные правила стандартные. С ними проблем никогда не возникало.

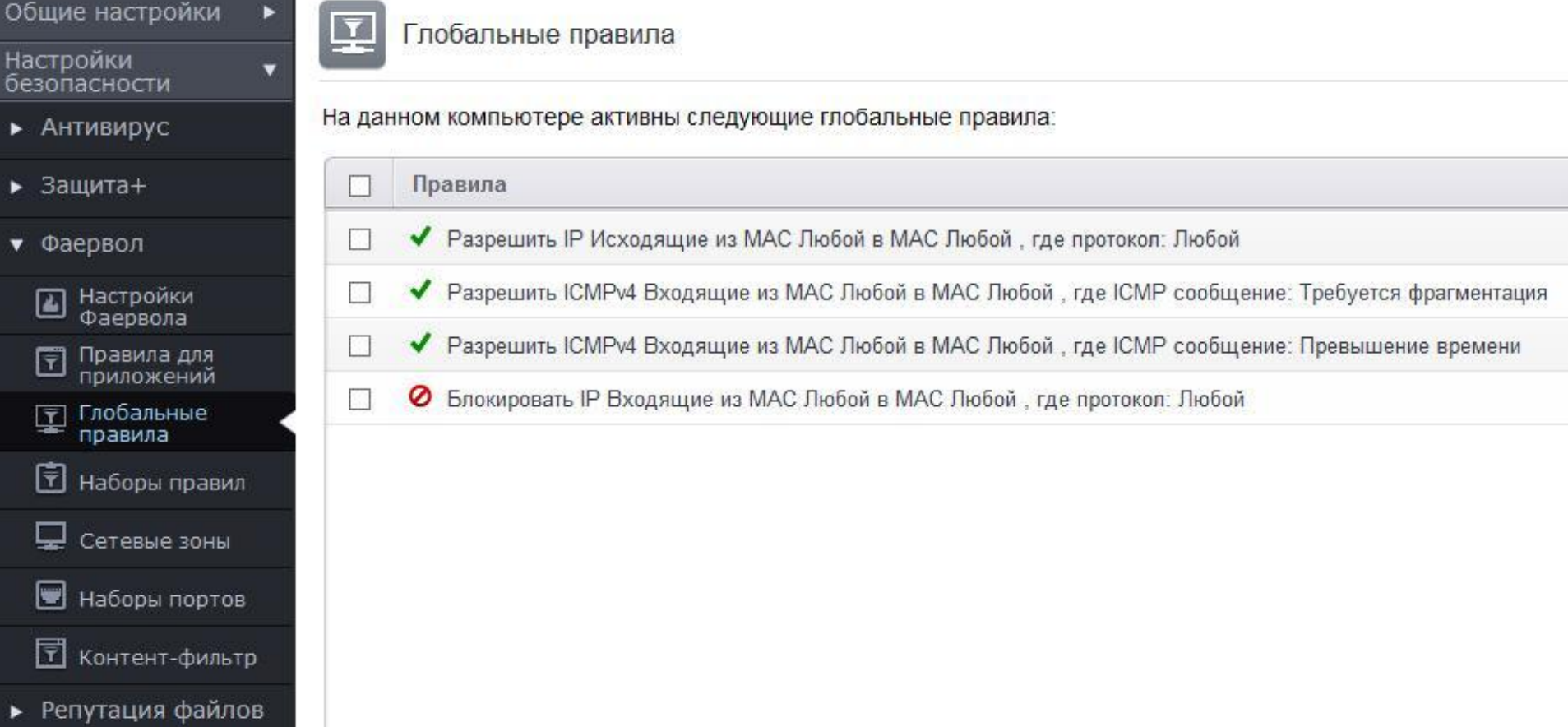

Такие глобальные правила рекомендуется поставить через «скрытие портов». Об этом ниже…

# **СКРЫТИЕ ПОРТОВ**

Порты можно (и даже нужно) скрыть. Это можно сделать через главное меню программы.

Задачи Фаервола – Скрыть порты – Блокировать входящие соединения.

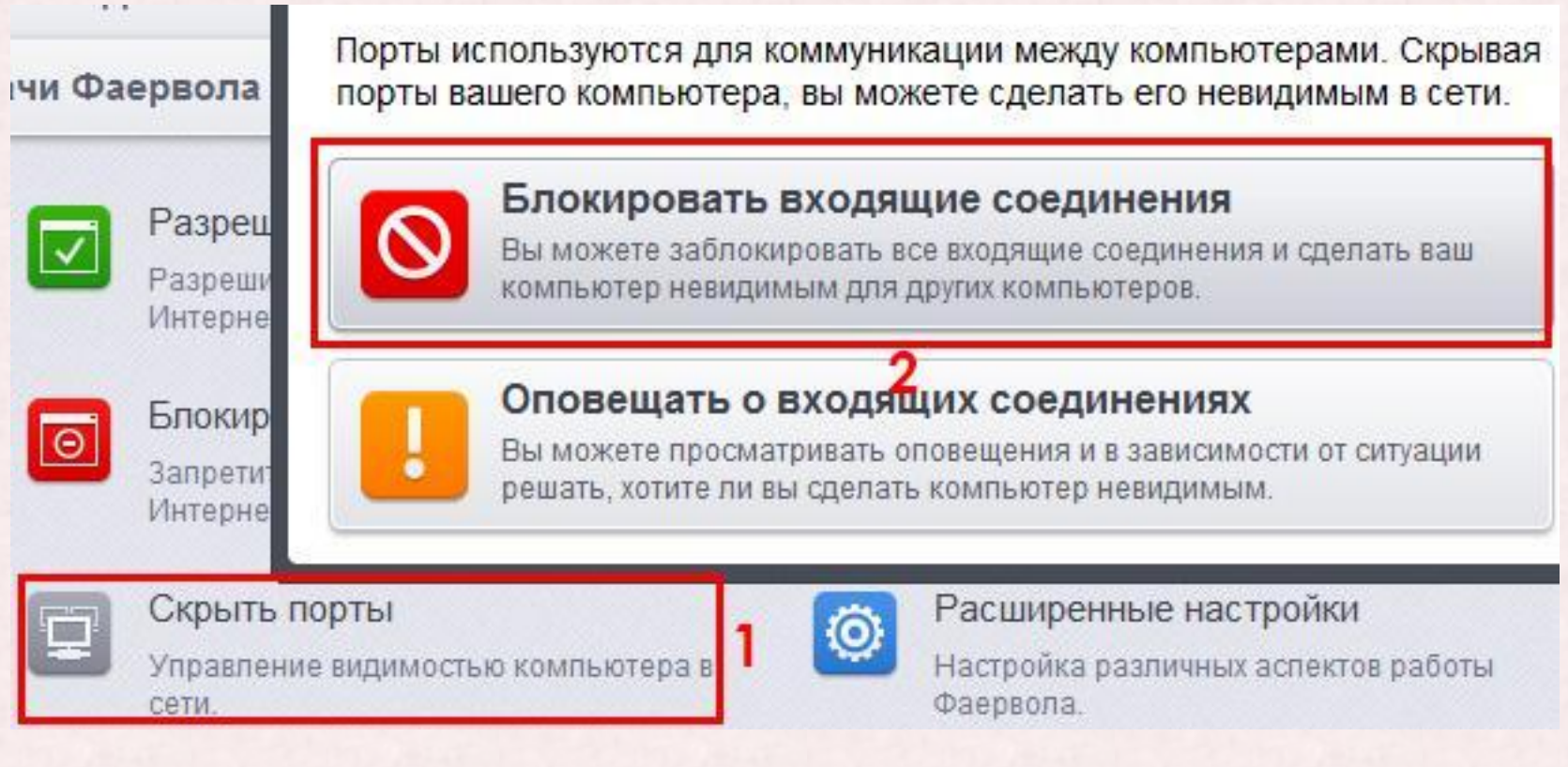

Могут быть проблемы со всевозможными DC++ клиентами! С программой uTorrent проблем нет, но возможно ВАША раздача не будет работать.

#### **СЕТЕВЫЕ ЗОНЫ**

В целях повышения безопасности рекомендую выставить режим для всех сетей «общественное место». Все по умолчанию. С этим проблем никогда не возникало, причем независимо от типа подключения.

**КОНТЕНТ-ФИЛЬТР**

Контент-фильтр у меня активен, но его работа практически не заметна. Веб-защита у COMODO находится в зачаточном состоянии. Рекомендую использовать какое-нибудь расширение для браузера. Например: AdGuard и BitDefender TrafficLight.

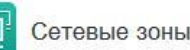

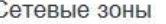

√ Автоматически обнаруживать частные сети

• Не показывать оповещения, считая что место подключения к Интернету: Общественное место

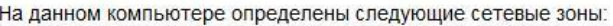

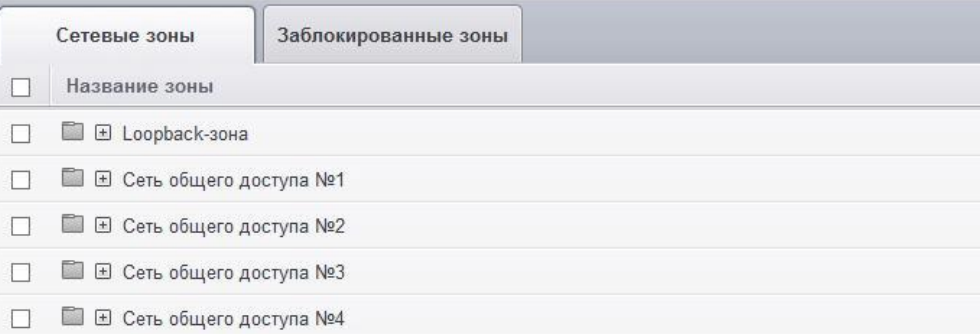

Контент-фильтр

#### √ Использовать Контент-фильтр (рекомендуется)

Данная опция настраивает Фаервол на фильтрацию доступа на сайты в соответствии с указанными ниже правилами и профилями.

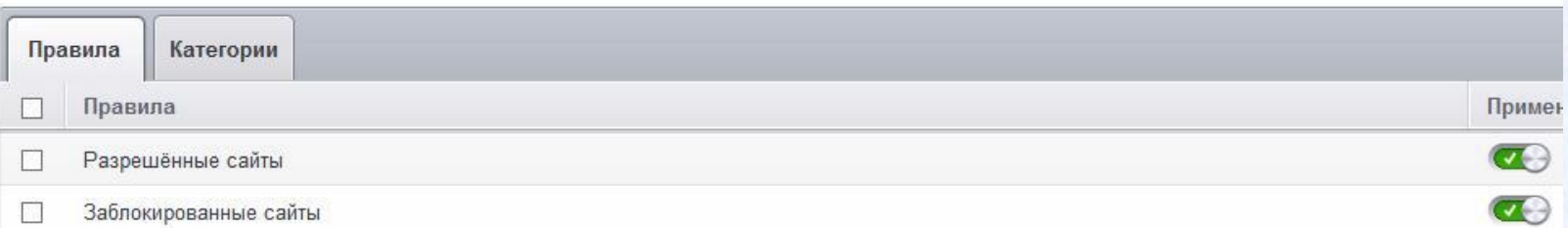

# **НАСТРОЙКИ РЕПУТАЦИИ ФАЙЛОВ**

Облачная проверка у меня включена и проблем нет. Рекомендую ее включить. В целом у COMODO она неплохо работает.

Также у меня активен список доверенных поставщиков. Не вижу смысла не доверять данным от COMODO.

Хотя, для повышения безопасности можно отключить эти опции, но меня и так все устраивает. Это больше подойдет для параноиков.

Настройки репутации файлов

- Использовать облачную проверку (рекомендуется)
- Выполнять облачный анализ неизвестных файлов, позволяющий получать быстрые результаты и экономить ресурсы компьютера
- Не показывать оповещения

При обнаружении вредоносных объектов в ходе облачного сканирования будет применяться действие "Заблокировать и завершить выполнение"

- ◘ Доверять приложениям, подписанным доверенными поставщиками
- Доверять приложениям, установленным с помощью доверенных установщиков
- Выявлять потенциально нежелательные приложения

Неизвестные файлы можно вручную отправлять на сервера COMODO для дальнейшего анализа. Сделать это можно через виджет, или расширенные настройки – список файлов.

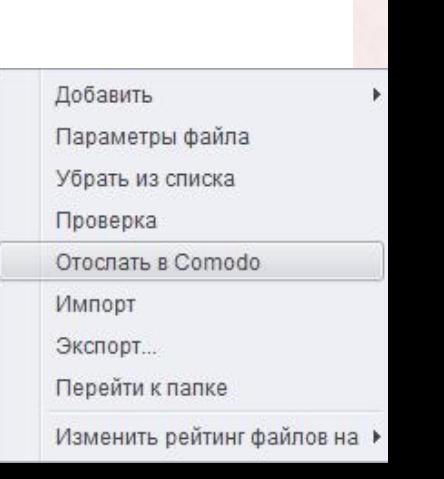

# **НАСТРОЙКИ ВИДЖЕТА**

Виджет у COMODO не только красивое дополнение показывающее основной статус программы, но еще и довольно таки многофункциональный помощник. Настройки представлены ниже.

Все элементы виджета активны. Он отображает основной статус программы (зеленая область), и также выдает ряд дополнительной информации, такой как: количество изолированных объектов (0), количество выполняемых операций (0) и количество неизвестных объектов (11). Если нажать на любую кнопку, по откроется соответствующее окно с вариантами действий. Его можно полностью отключить.

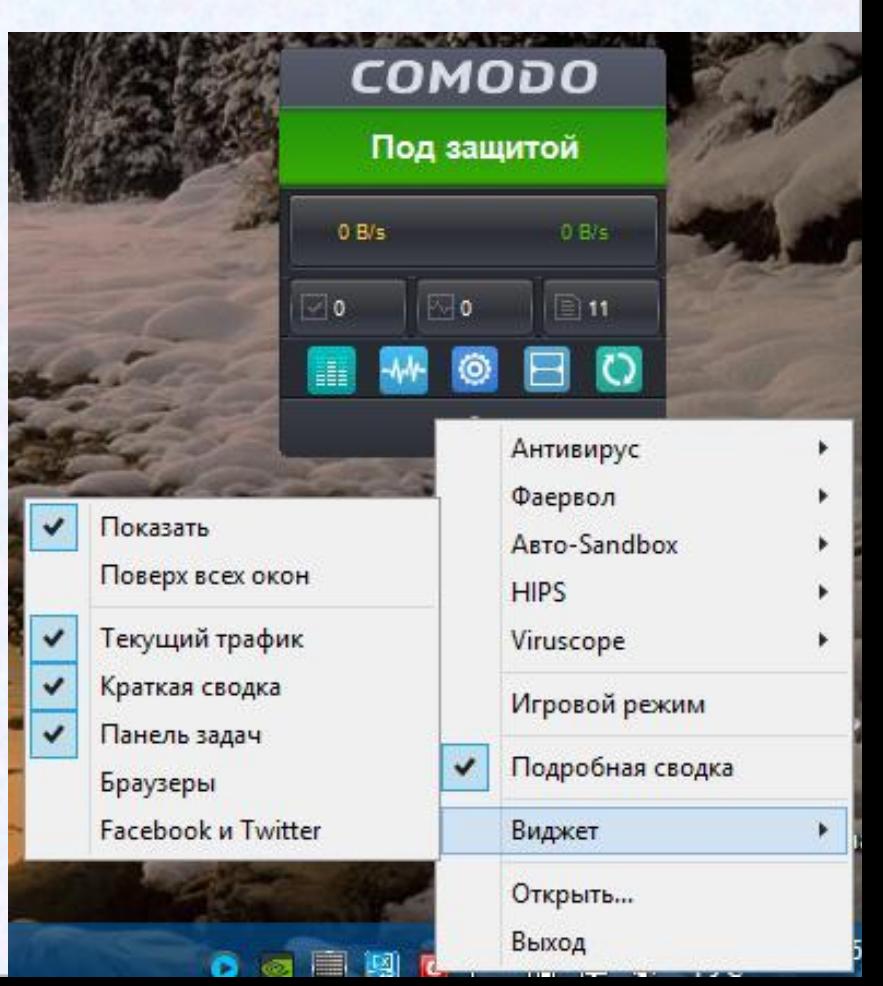

#### **ИТОГ**

Я не специалист в IT-отрасли и не претендую на место оного и называть меня так не следует; я обычный пользователь, может быть чуточку опытнее большинства, но тем не менее ничего нового я вам не смогу сказать. У меня есть лишь опыт, желание и возможность. Опыт использования CIS, желание пользоваться им дальше и возможность показать вам основные моменты данной программы. Я постарался наглядно представить вам все свои настройки, естественно мельком, особо не вдаваясь в подробности, но надеюсь что этого будет достаточно для начала и вы, поборов страх перед новым, доселе неизвестным «монстром» ступите в темноту его пещеры и поймете что он не так страшен, а пещера озаряется светом. Надеюсь вы почерпнете для себя что-то новое и используя это превзойдете свой негативный опыт на пути к познанию. Не нужно бояться COMODO как какого-то хищного зверя. Главное разобраться с ним, настроить под себя и он станет непреодолимой крепостью, защищающей вас; станет вашим другом. Не делайте негативных выводов по чужим отзывам. Пробуйте сами! Кроме CIS есть ИДЕОЛОГИЯ COMODO. Я принимал участие в переводе статей и проникшись идеей заложенной в них, уже не смогу променять CIS на что-то другое.

Почитайте статьи и тогда вы лучше будете понимать CIS, ведь помимо цифр и пикселей есть целая идеология.

> **Creating Trust Online! Спасибо за внимание!**